## **FRANCIS MARION UNIVERSITY**

## ellucian.

August 2017

**Introduction of Colleague Finance and Patriot Portal for End-Users**

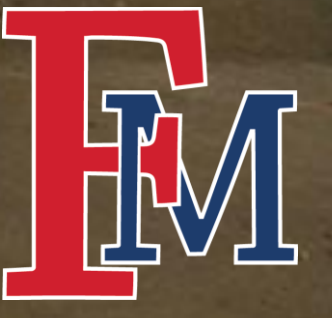

## New System, New Features

- Less Paper:
	- **Electronic Requisitions**
	- Electronic Signatures
	- **Electronic Receiving Approvals**
	- Budget Reports on Demand
	- Report Query Structure
- Paper still required for travel reimbursements
- New accounting code structure

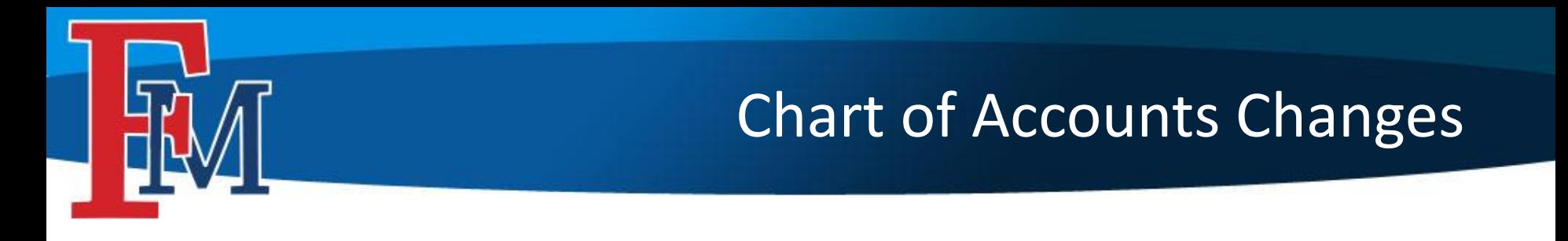

**Old ->** 1-035-E4100-0000 = General Fund, Fine Arts, Supplies

**New ->** 100000-12203-82000 = General Fund, Fine Arts, Supplies Fund - Department - Object

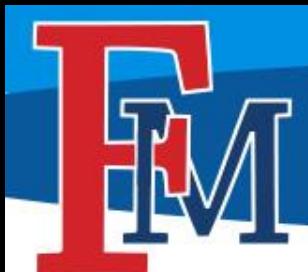

- Codes can no longer be deleted and reused.
- Fund Code
	- We consolidated the fund and smallest fund break down while adding another digit.
- Department Code
	- In order to provide better roll-up reporting by division, schools, and major departments, we added two digits to the sequence.
- Object Code
	- No more alpha digit! Sorry for those that liked it.

The new Chart of Accounts and further explanation of our code structure can be found at [http://www.fmarion.edu/financialservices/erp/](http://www.fmarion.edu/financialservices/budgets/)

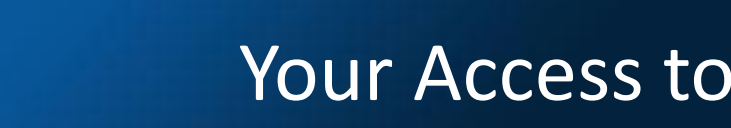

## Your Access to Colleague

## Meet Patriot Portal! [http://www.fmarion.edu/financialservices/erp/](http://www.fmarion.edu/financialservices/budgets/)

File Edit View History Bookmarks Tools Help O  $\times$ **FMU Portal Home**  $\times$  $+$ ← 0 A https://patriotportal.ec.fmarion.edu/Pages/default.aspx  $\mathcal{C}^i$  $=$ 80% ≏ **EM PATRIOT PORTAL** R. Thomas Welch + ᅩ  $\equiv$  MENU FMU Dr Search this site  $Q =$ **Home CONNECT WITH US PATRIOT PORTA**  $\frac{Y(t)}{Y(t)}$ Œ М **FRANCIS MARION UN. YERSITY** © Francis Marion University 2017

Once Logged in, click the menu.

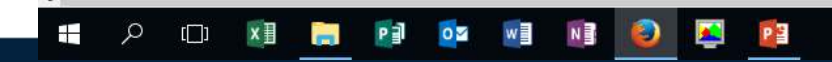

# Accessing Your First Screen

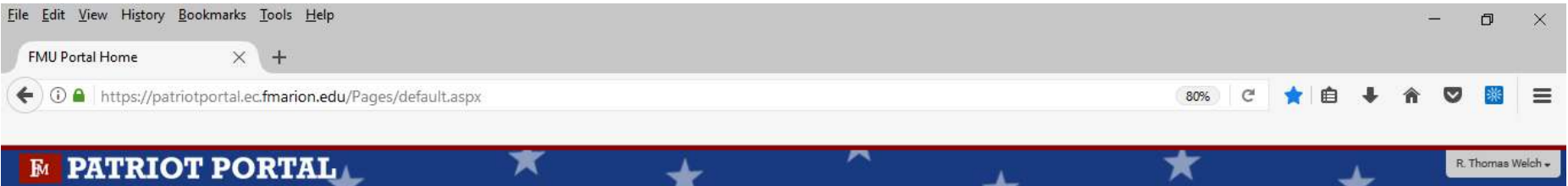

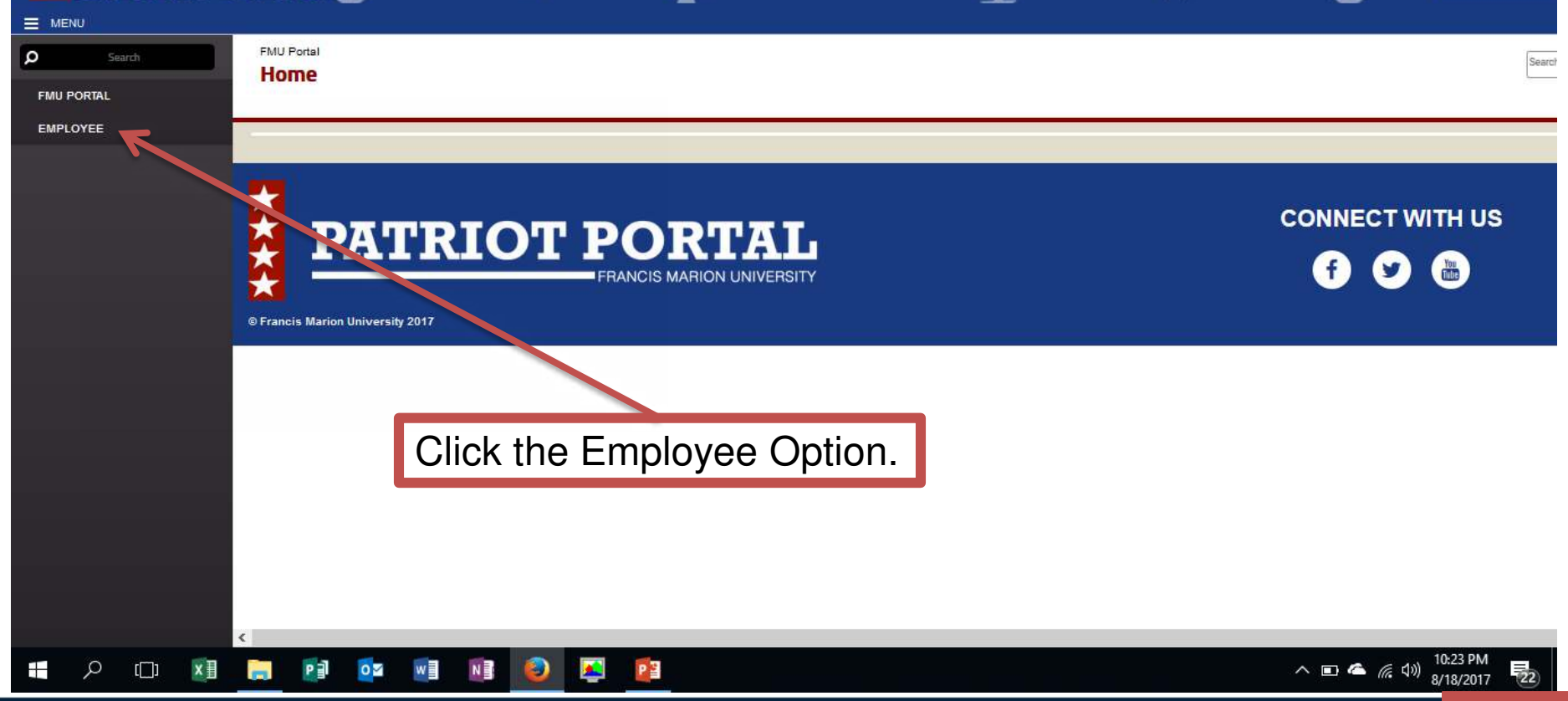

## Your Options with Colleague Finance

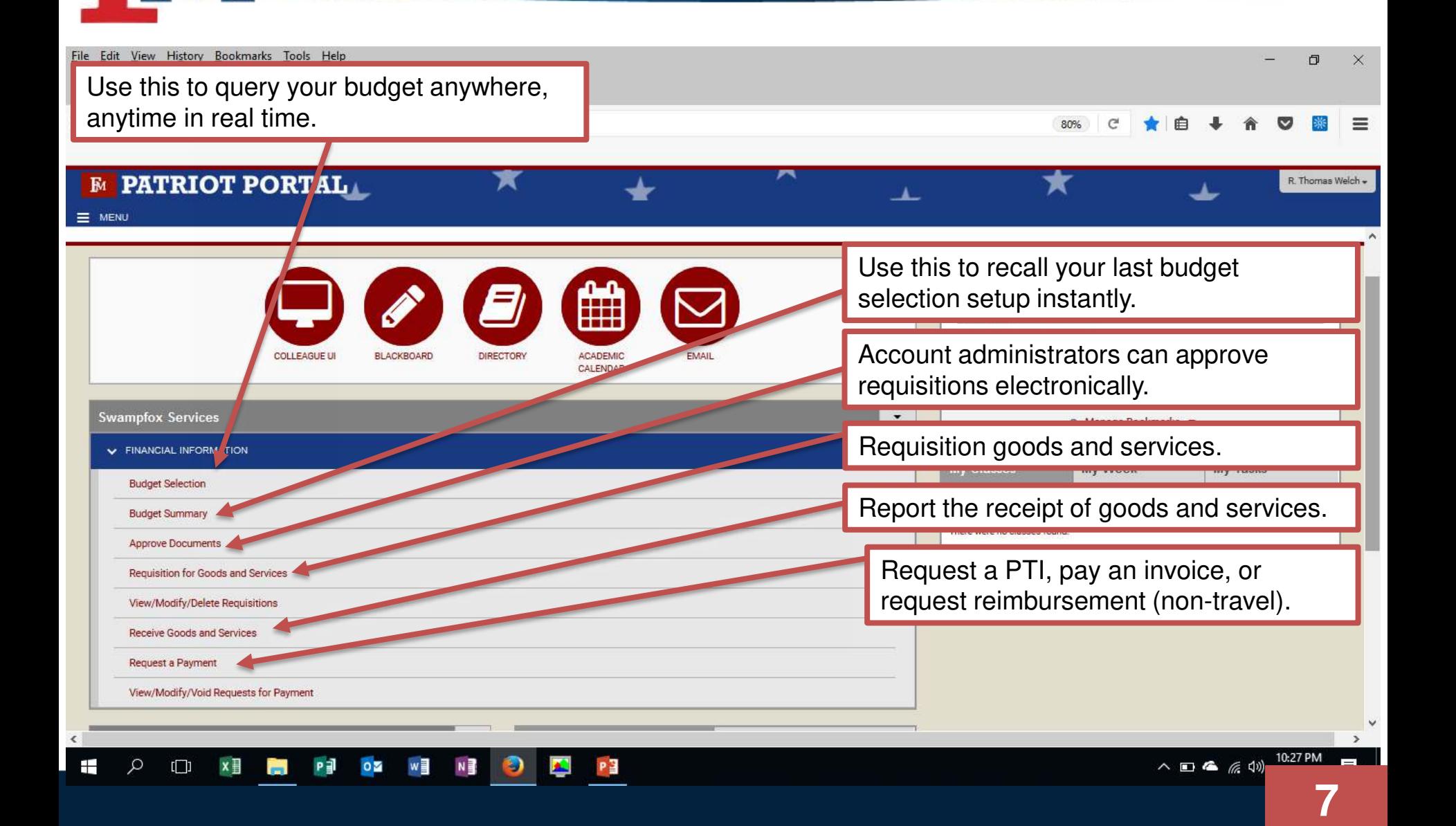

## Budget Selection & Budget Summary

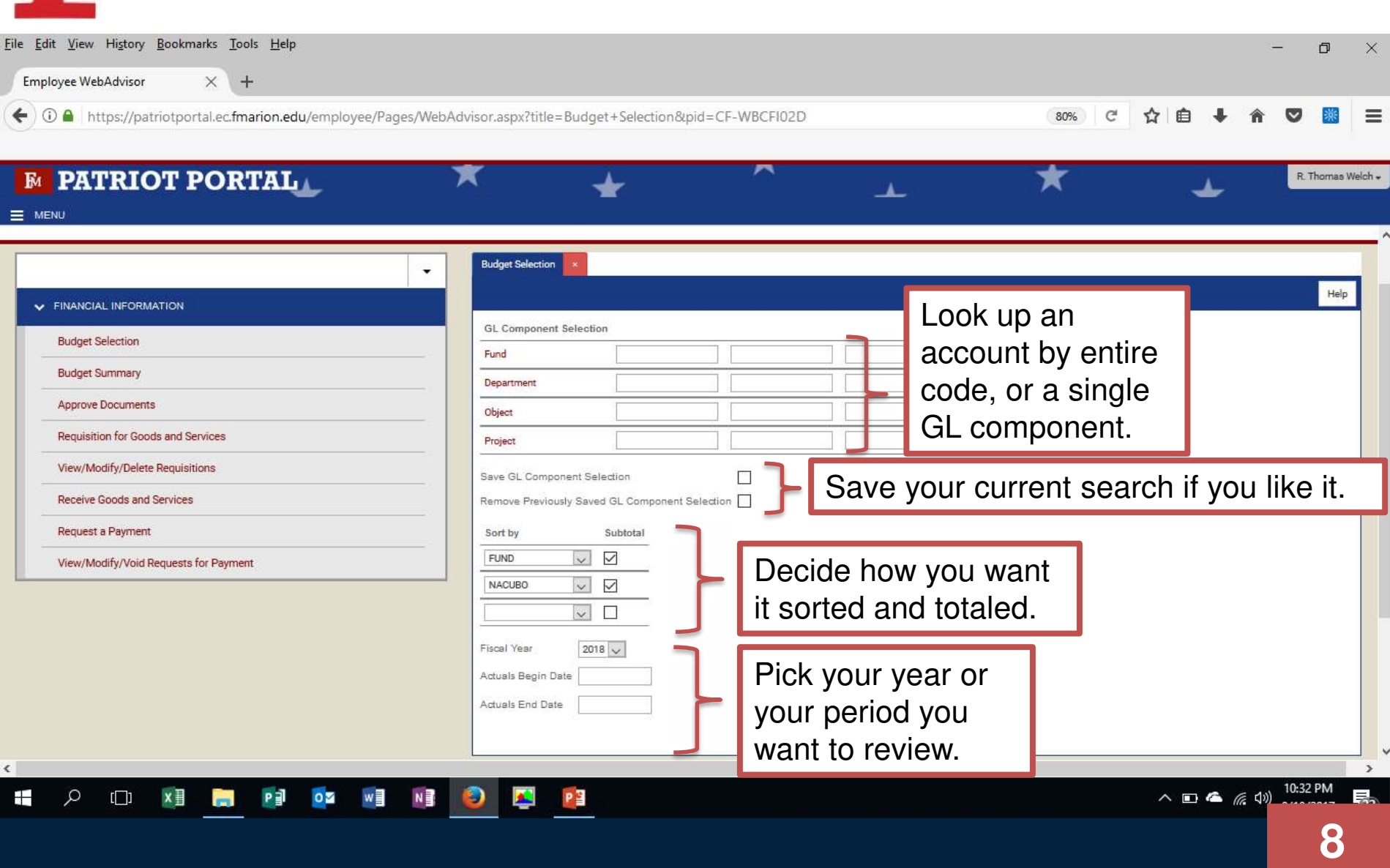

#### Budget Selection & Budget Summary File Edit View History Bookmarks Tools Help Employee WebAdvisor  $\times$  $+$ ← 0 ● https://patriotportal.ec.fmarion.edu/employee/Pages/WebAdvisor.aspx?title=Budget+Selection&pid=CF-WBCFI02D

#### **EM PATRIOT PORTAL**

 $\equiv$  MENU

Ŧ

ρ

 $\Box$ 

P∃

 $\mathbf{o}$ 

ᅬ

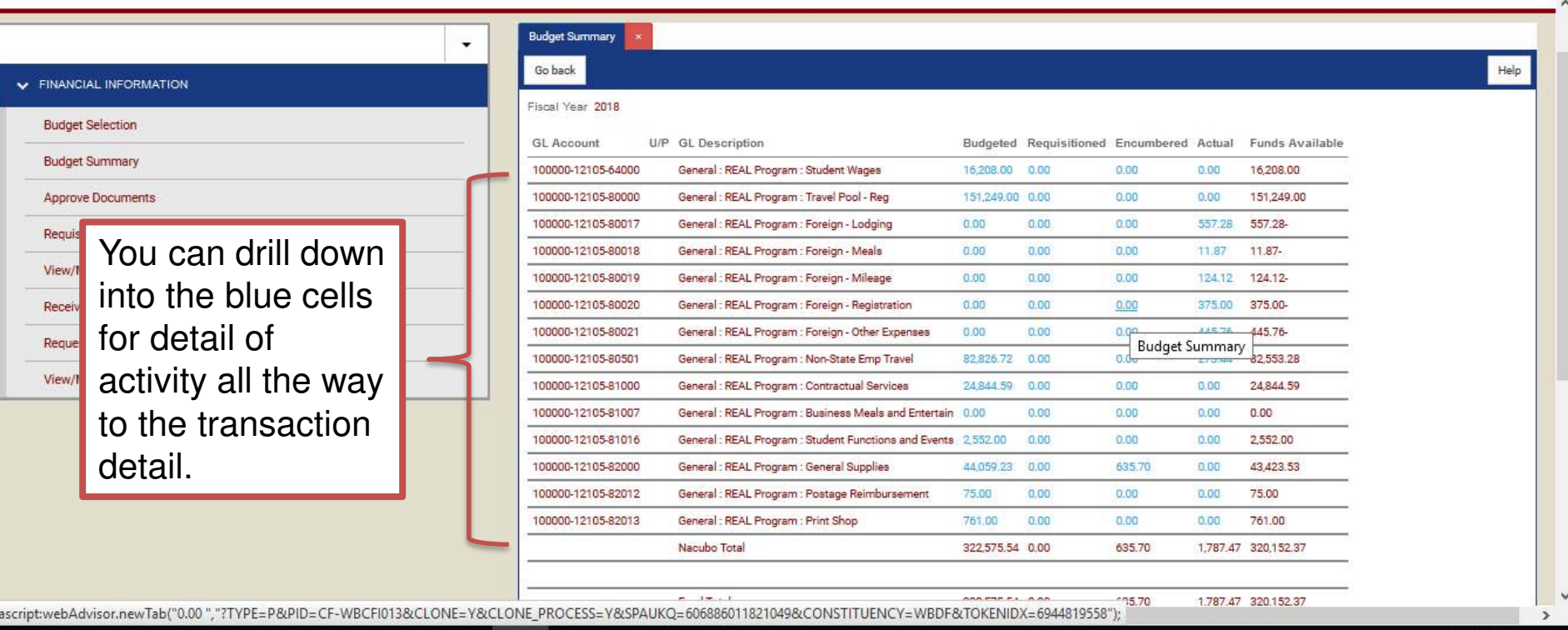

Ō

R. Thomas Welch .

80%

ᅩ

 $\epsilon$ 

 $\times$ 

## Approval of Documents (Account Disbursement Approvers Only)

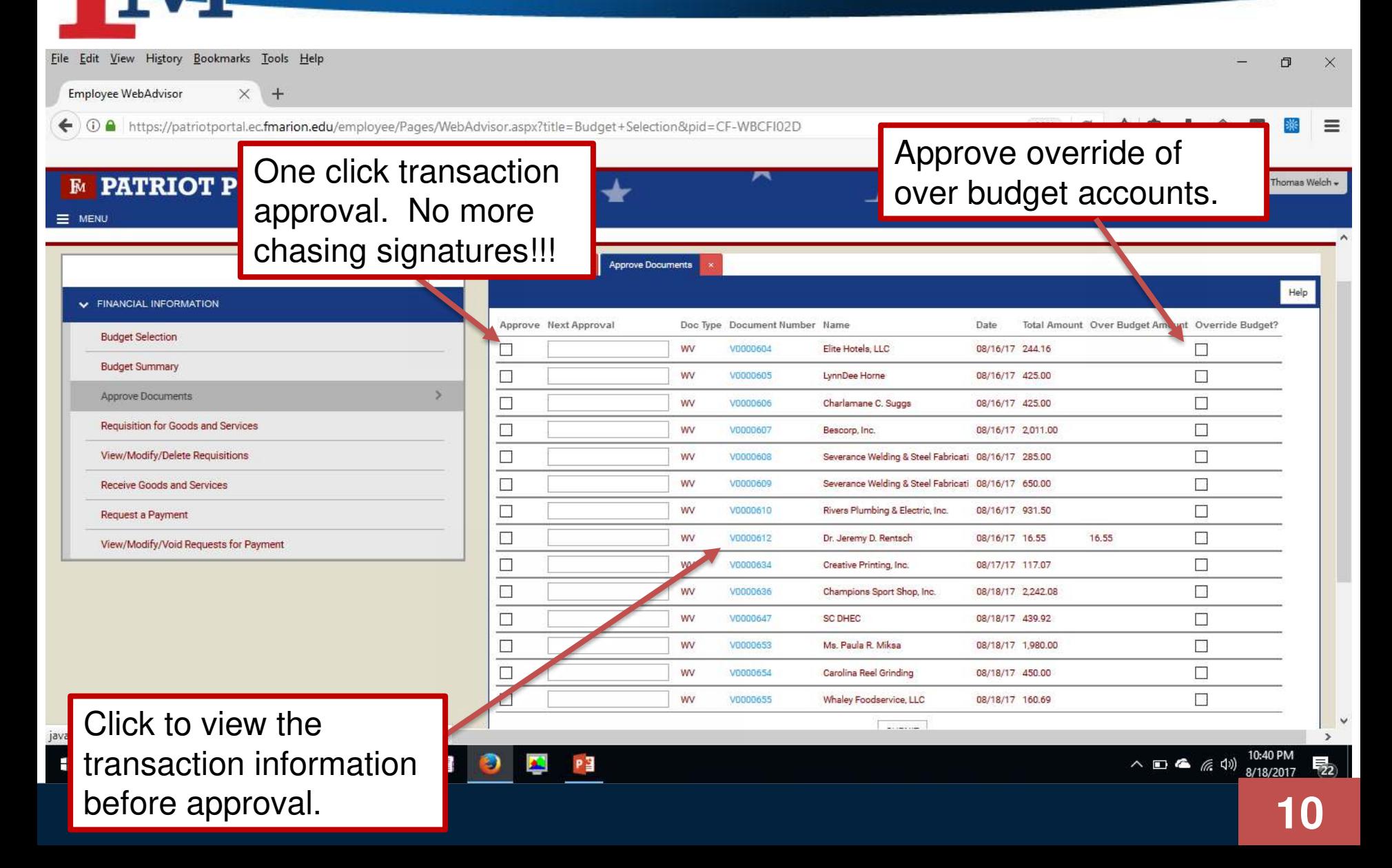

#### **Step 1: Vendor Lookup**

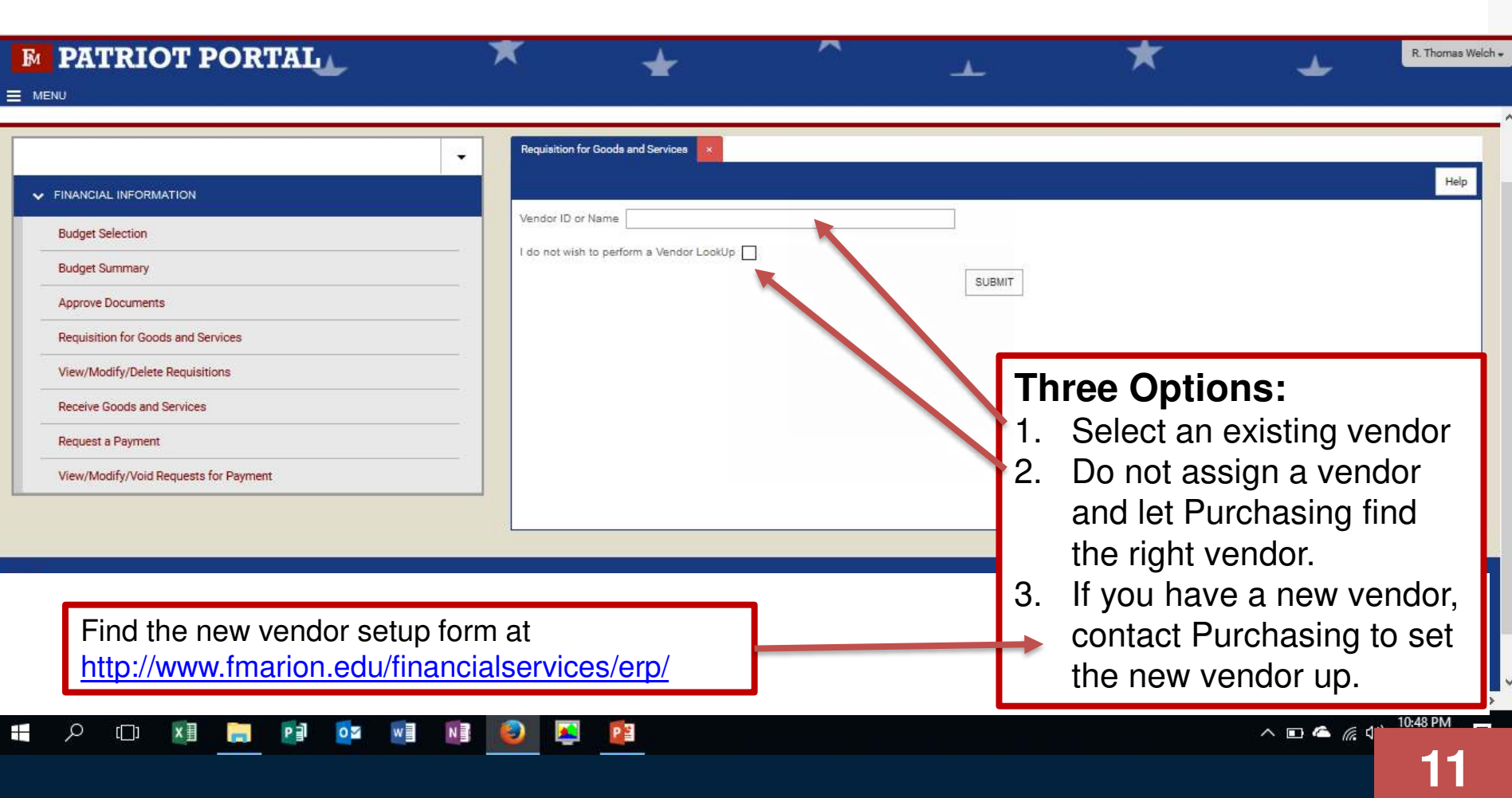

#### **Step 2: Vendor Selection**

 $\overline{\mathbf{o}}$ 

Ŧ

Q

 $\Box$ 

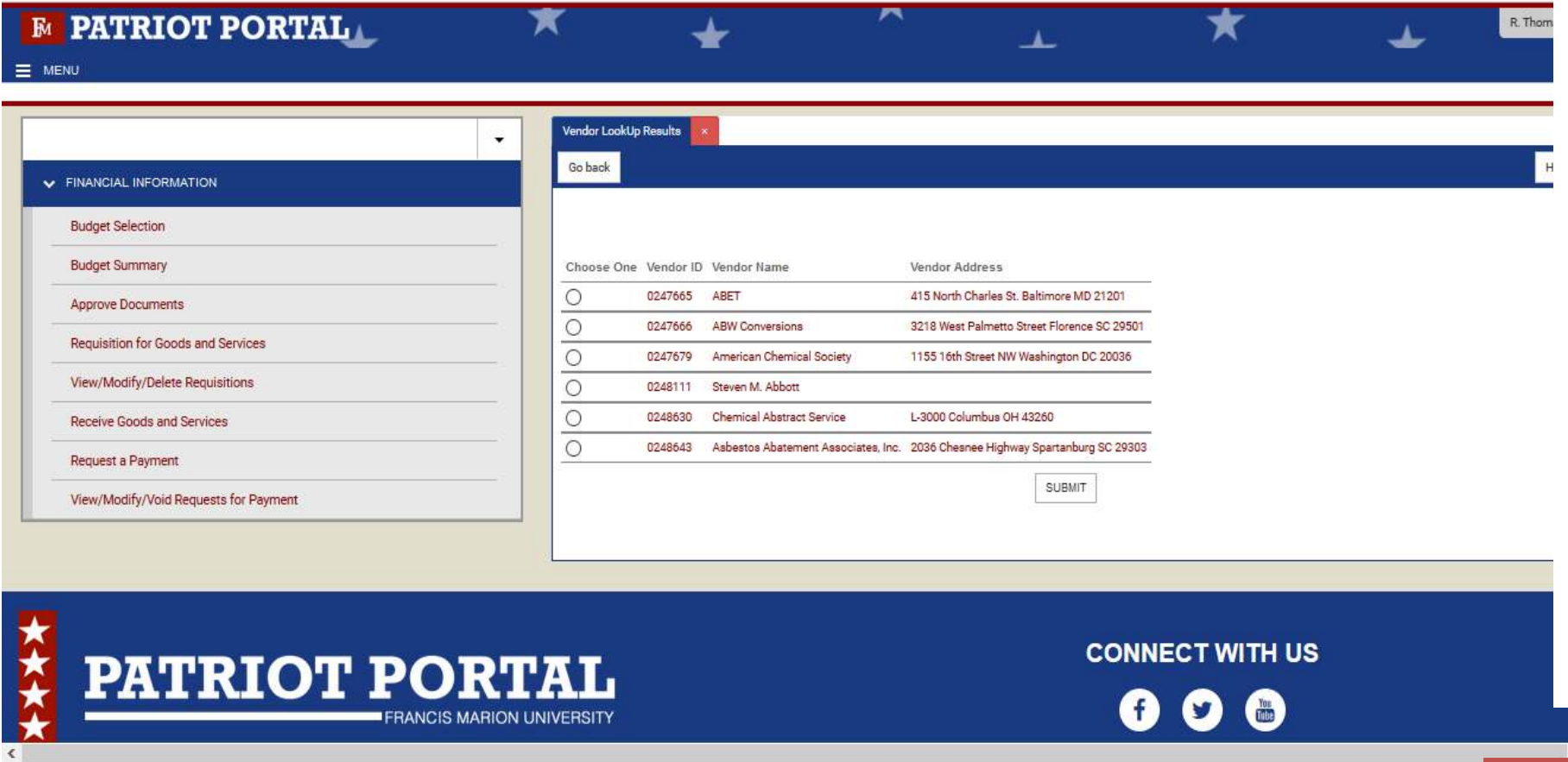

唱

A.

**12**

#### **STEP 3: Requisition Completion and Submission (Part 1)**

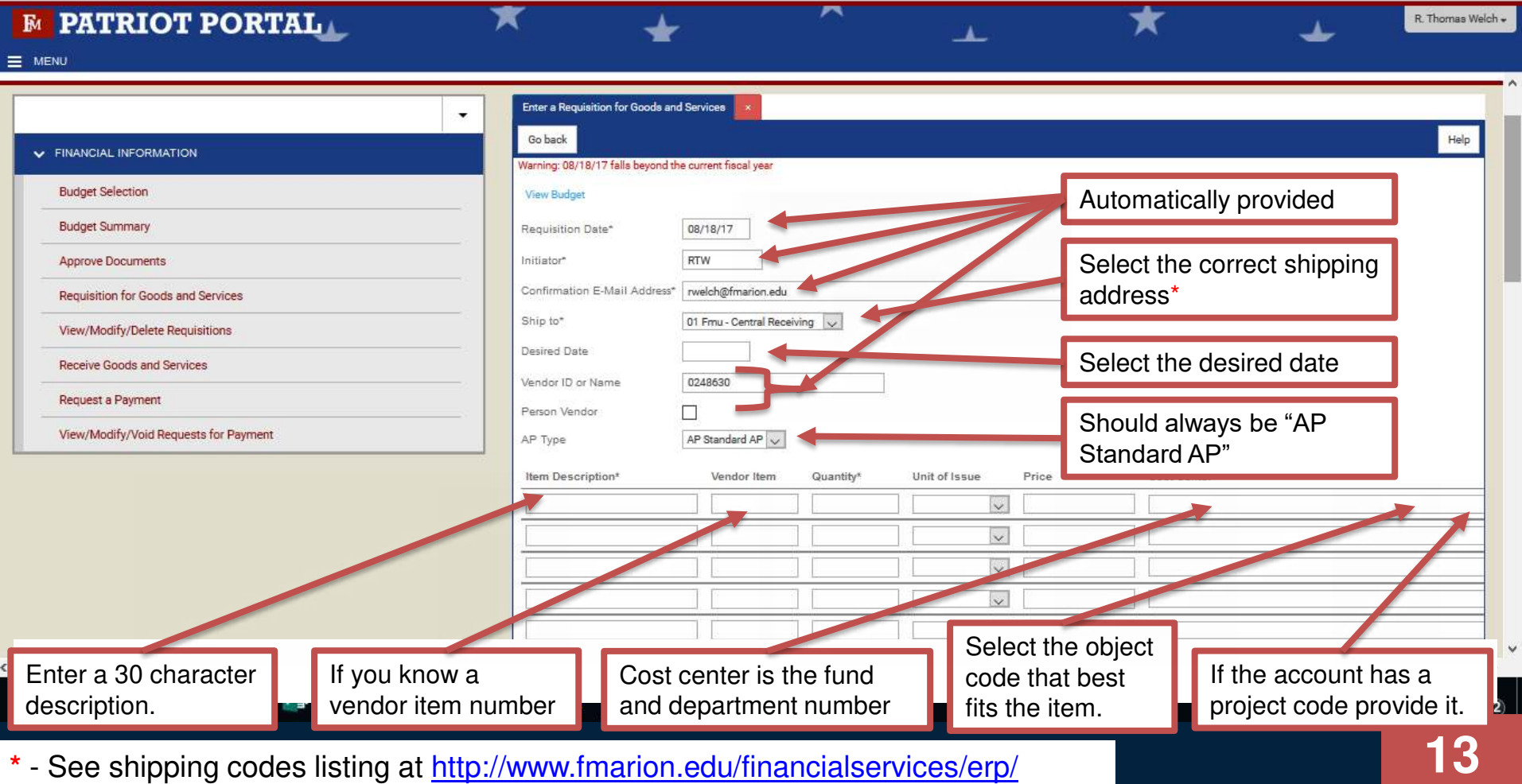

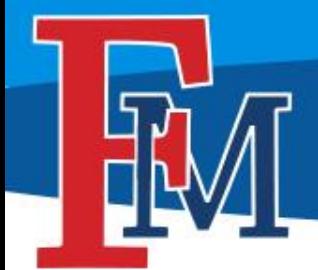

### **STEP 3: Requisition Completion and Submission (Part 2)**

 $\leftarrow$  0  $\leftarrow$  https://patriotportal.ec.fmarion.edu/employee/Pages/WebAdvisor.aspx?title=Budget+Selection&pid=CF-WBCFI02D

**PATRIOT PORTAL**  $\mathbb{R}$ R. Thomas Welch -┻ MENU **Tax Codes** Do not fill this section out. If you have printed comments for the vendor **Printed Comments** enter them here. If you have comments for Comments Purchasing enter them here. **Next Approver** Approvers will auto populate based on accounts used for the purchase. £  $\wedge$  D &  $\#$  4  $\Box$ Don't forget to submit!**14**

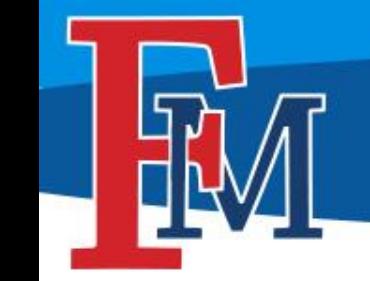

## Receiving Goods and Services

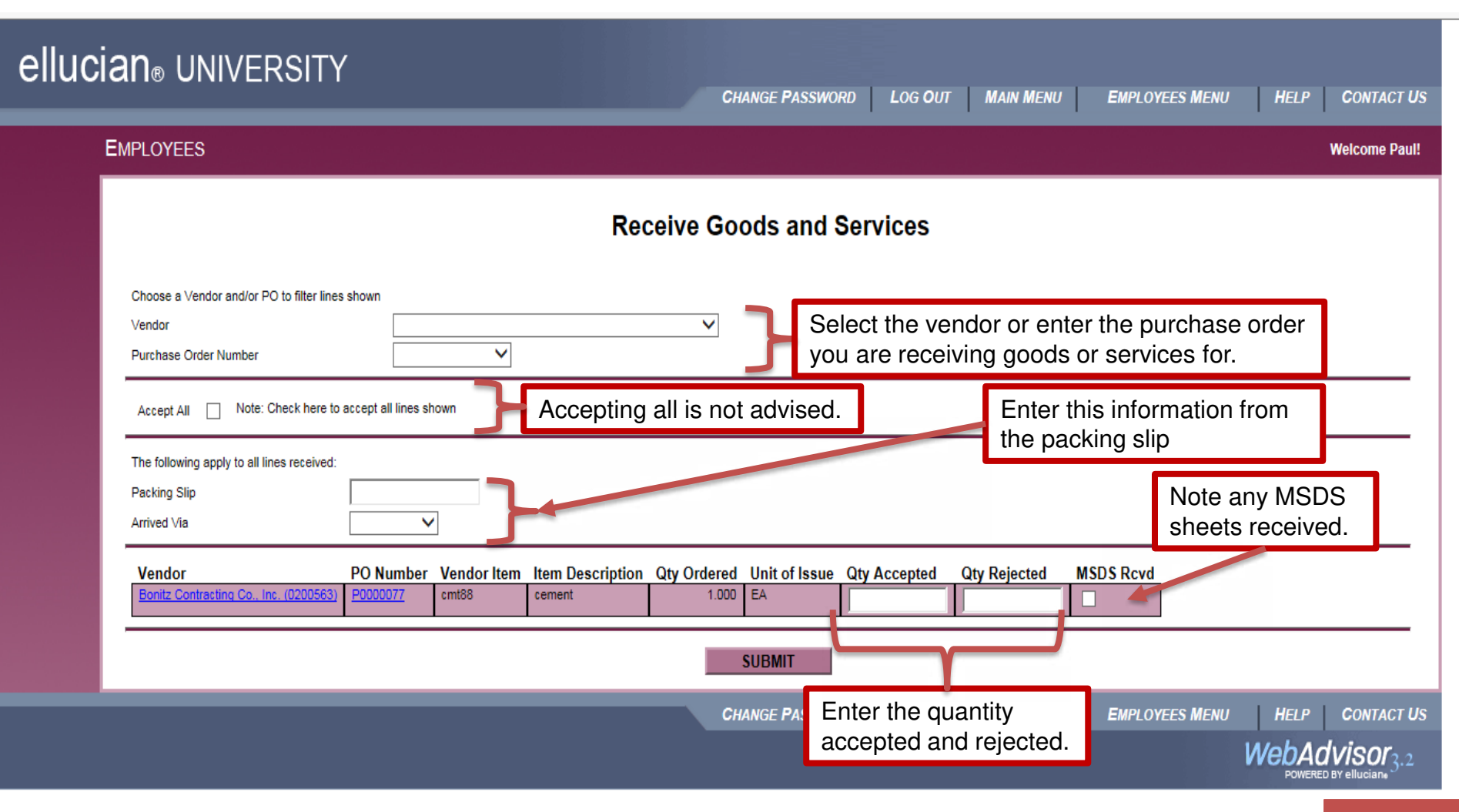

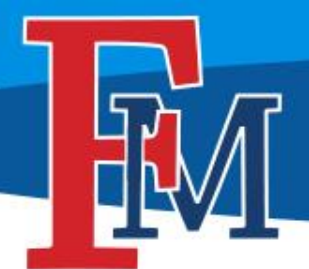

Ŧ

 $\varphi$ 

 $\Box$ 

X≣

P∃

 $\overline{\mathbf{o}}$ 

w≣

22

## Request for Payment

**16**

 $\wedge \bullet \bullet \text{ \textcircled{\tiny$A$}}$ 

 $\rightarrow$ 

#### **Step 1: Who do we need to pay?**

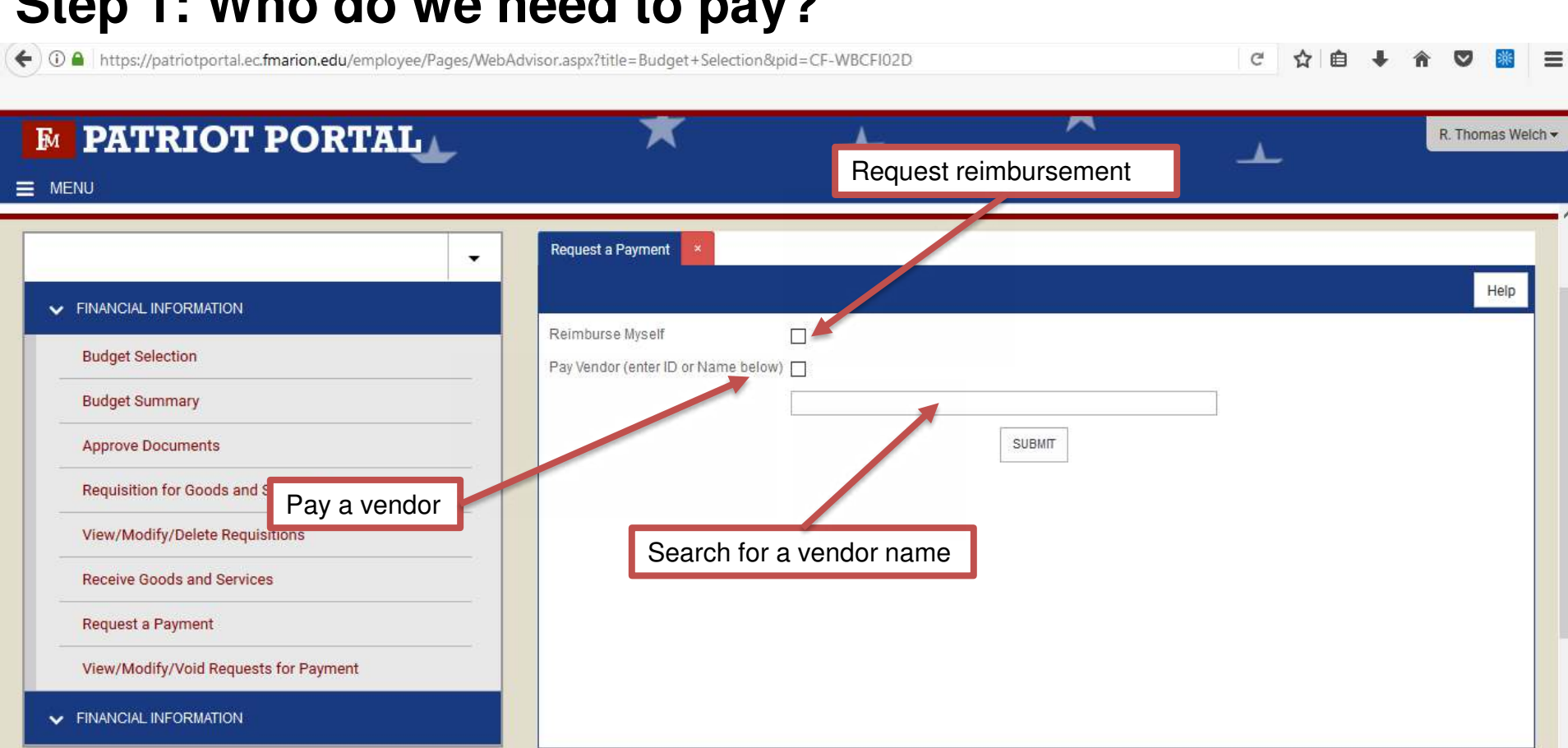

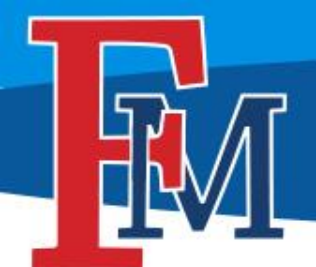

 $\hat{\textbf{C}}$ 

## Request for Payment

#### **Step 2: Select a Vendor**

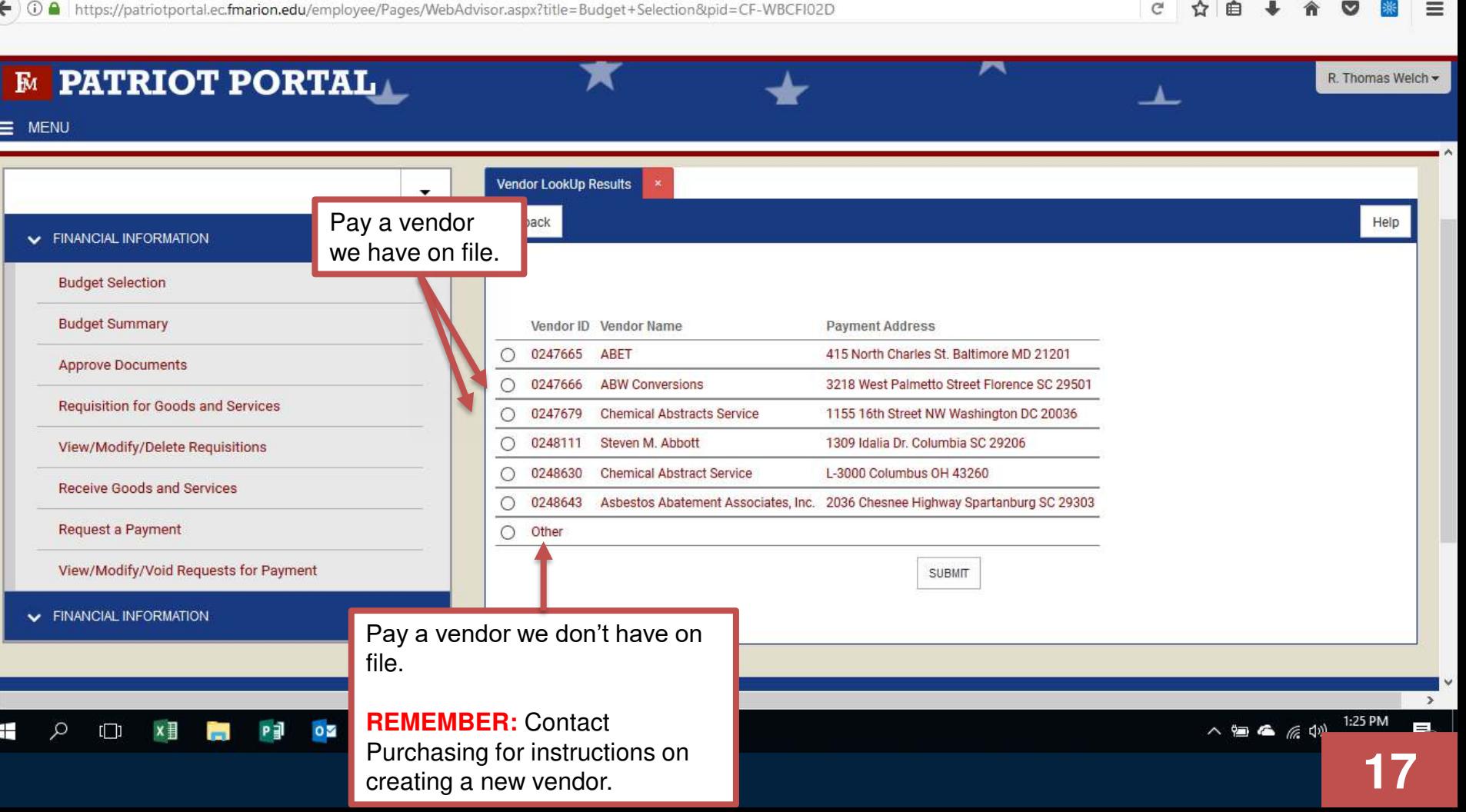

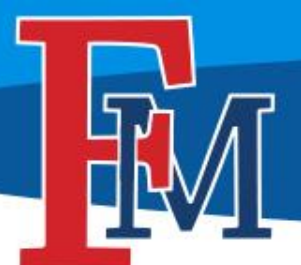

## Request for Payment

**18**

#### **Step 3a: Requisition Preparation**

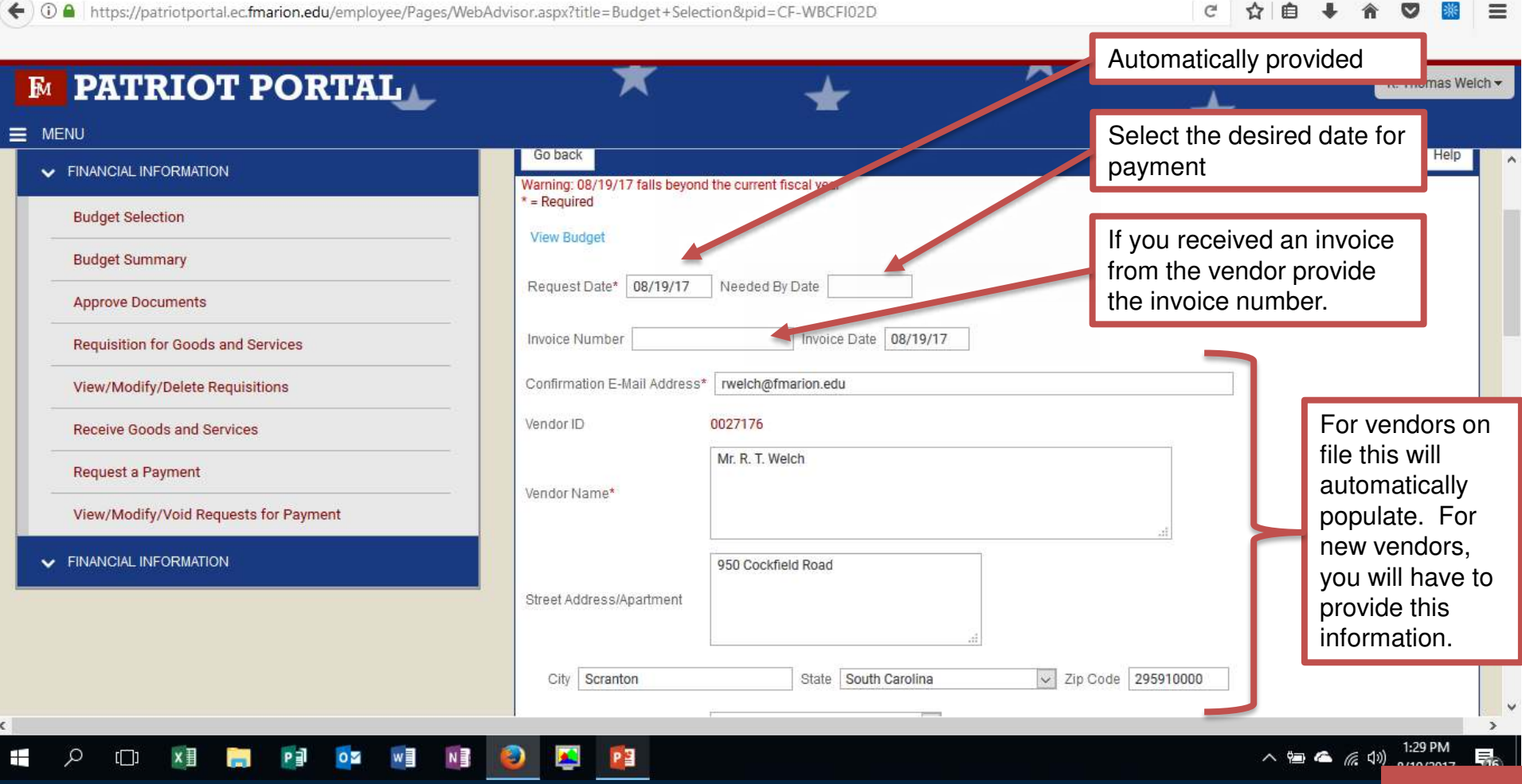

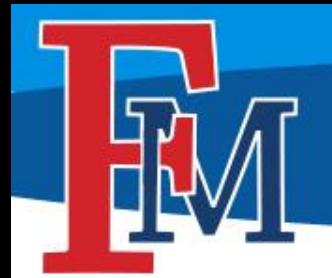

## Request for Payment

#### **Step 3b: Requisition Preparation Continued**

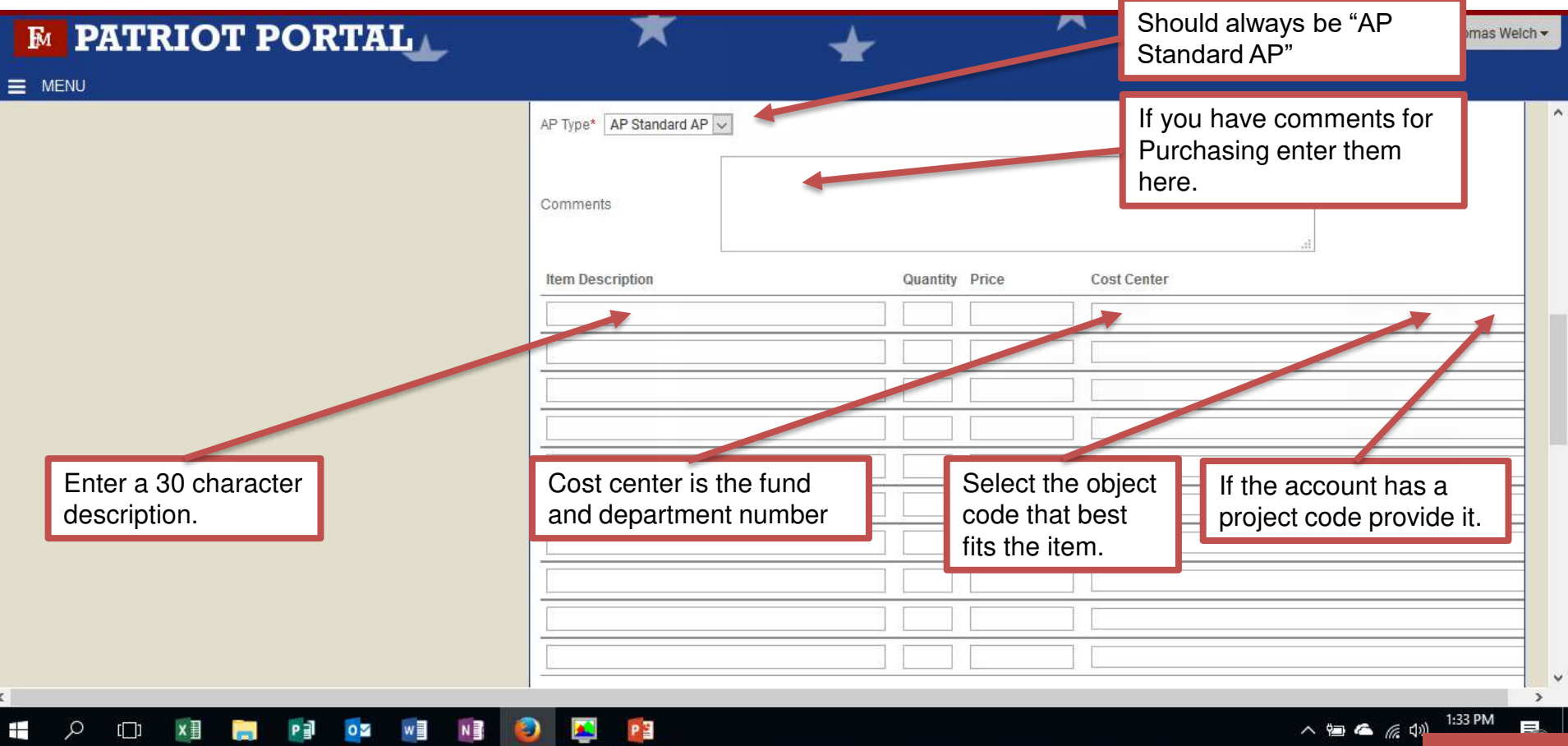

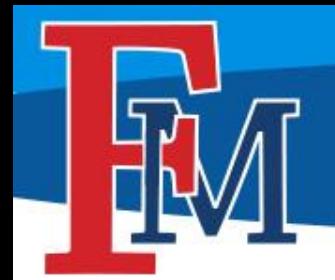

## Request for Payment

#### **Step 3c: Requisition Preparation Continued**

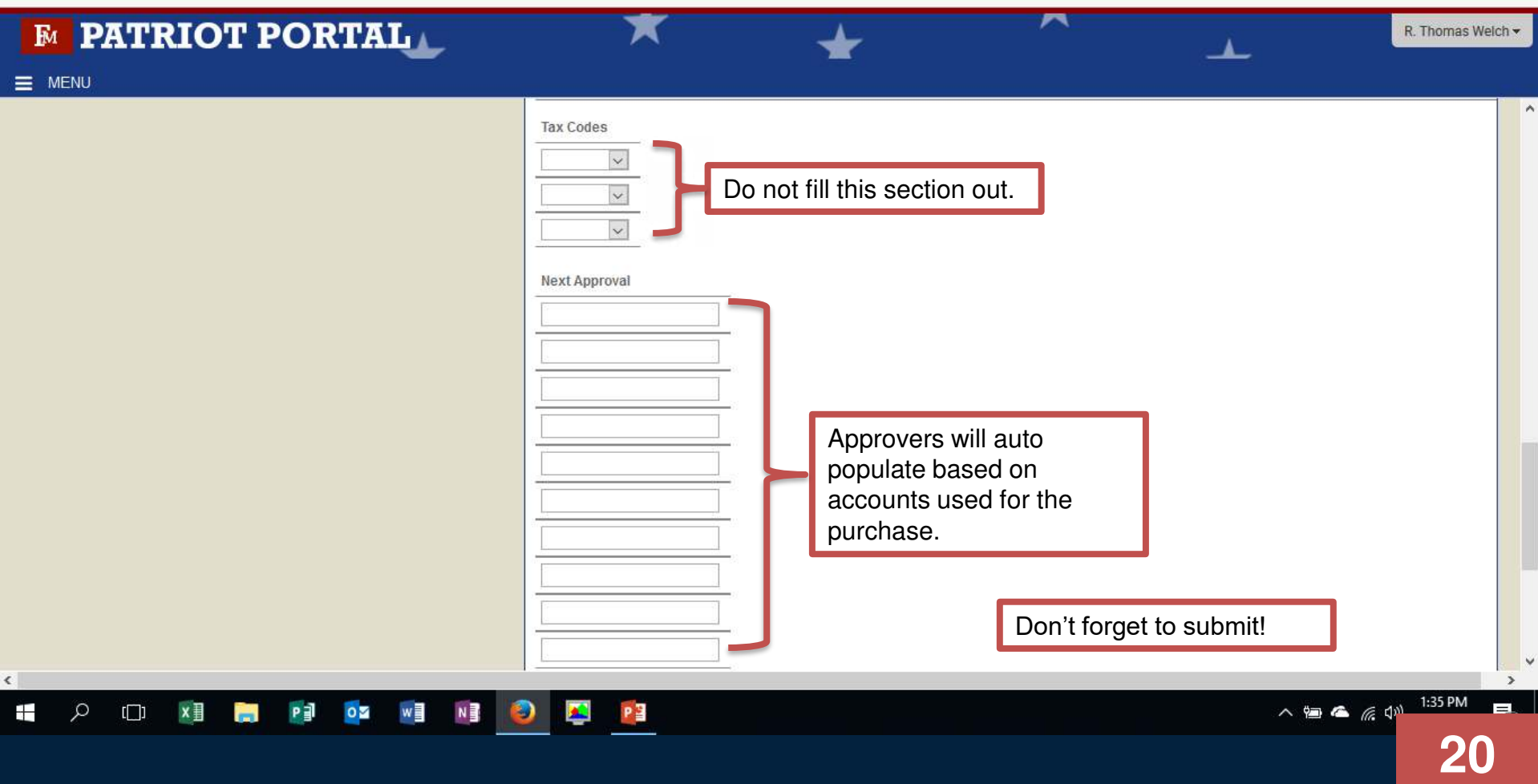

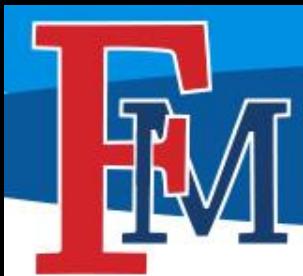

**See all ERP related training materials, forms, and other resources at [http://www.fmarion.edu/financialservices/erp/](http://www.fmarion.edu/financialservices/budgets/)**

**Questions: Thomas Welch - [rwelch@fmarion.edu](mailto:rwelch@fmarion.edu)**